#### Gtk2Hs Tutorial

Krasimir Angelov

Chalmers University of Technology

November 30, 2010

Introduction to GUI programming

Introduction to GTK+ and Gtk2Hs

3 The First Gtk2Hs Program

Introduction to GUI programming

2 Introduction to GTK+ and Gtk2Hs

3 The First Gtk2Hs Program

## Change of control!

- The biggest difference between CUI and GUI is the control mechanism
  - in the console the application is in control of everything
  - in the graphical interface the environment is in control
- The environment notifies the program for all interesting events
- The application responds by executing some actions

#### The visual elements are objects

- In the console, everything is text which flows from and to the application
- In the graphical interface, every visual element is an object which is owned by the application
- The visual elements are nested in each other (i.e. some elements are containers for other elements)

1 Introduction to GUI programming

Introduction to GTK+ and Gtk2Hs

3 The First Gtk2Hs Program

### The GTK+ Project

• **GTK** (Gimp ToolKit) is an open-source and cross-platform graphical library:

http://www.gtk.org/

- The core technology behind **GNOME**
- Written in C with architecture that makes it easy to write bindings for other languages.

## **GTK+** Bindings

| Language   | 2.8      | 2.10     | 2.12     | 2.14     | 2.16     | 2.18     | 2.20     | 2.22     |   |
|------------|----------|----------|----------|----------|----------|----------|----------|----------|---|
| C++        | ✓        | <b>V</b> | ✓        | <b>V</b> | ✓        | ✓        | <b>V</b> | ✓        | ë |
| C#         | ✓        | <b>~</b> | <b>V</b> |          |          |          |          |          | ë |
| Java       | ✓        | <b>✓</b> | ✓        | ✓        | <b>V</b> |          |          |          | ĕ |
| Python     | <b>✓</b> | ✓        | <b>V</b> | <b>~</b> | ✓        | <        | ✓        | ✓        | ĕ |
| JavaScript | ✓        | ✓        | ✓        | ✓        | ✓        | ✓        | ✓        | ✓        | ĕ |
| Perl       | <b>✓</b> | <b>✓</b> | <b>✓</b> | <b>✓</b> | <b>✓</b> | =        | =        |          | ë |
| Vala       | <b>✓</b> | <b>✓</b> | <b>✓</b> | <b>✓</b> | <b>✓</b> | <b>✓</b> | <b>✓</b> | <b>V</b> |   |
| R          | <b>~</b> | ✓        | <b>V</b> |          |          |          |          |          |   |
| Lua        | <b>✓</b> | ✓        | <b>V</b> | <b>~</b> | ✓        |          |          |          |   |
| Guile      | ✓        | <b>V</b> | <b>V</b> | -        |          |          |          |          |   |
| Ruby       | <b>~</b> | ✓        | <b>V</b> | -        |          |          |          |          |   |
| PHP        | <b>~</b> | <b>✓</b> | <b>V</b> | <b>~</b> | ✓        |          |          |          |   |
| Ada        | <b>~</b> | <b>✓</b> | <b>V</b> | <b>~</b> | <b>V</b> | <b>V</b> | <b>✓</b> | <b>V</b> |   |
| OCaml      | <b>~</b> | <b>✓</b> | <b>V</b> | <b>~</b> | ✓        |          |          |          |   |
| Haskell    | ✓        | <b>~</b> | <b>V</b> | <b>~</b> | <b>V</b> | <b>V</b> | <b>~</b> | <b>V</b> |   |
| FreeBASIC  |          |          |          |          |          | <b>V</b> | -        | <b>V</b> |   |
| D          |          |          | ✓        | ✓        | ✓        | ✓        |          |          |   |

#### Gtk2Hs

- Gtk2Hs is the Haskell binding to GTK+ http://www.haskell.org/gtk2hs/
- Rather low-level library. Every function and type is just exported to Haskell.
- There are high-level abstractions for some concepts i.e.: Attributes, Events, etc.
- We will stick to the low-level API since it has better coverage

#### Gtk2Hs Installation

- You need:
  - Gtk2Hs 0.12.0
  - GTK+ 2.22
- On Linux GTK is probably already installed; On Windows you have to install GTK first and Gtk2Hs after that. Read more here:
  - http://www.cse.chalmers.se/edu/course/TDA451\_ Functional\_Programming/labs/4/gtk2hs-install.html
- Everything is already installed on the Chalmers machines.

## Sources of Inspiration

GTK+ is a huge library. If you don't know how to do something:

- Look at the demos (http://code.haskell.org/gtk2hs/gtk/demo/)
- Search the documentation (http://hackage.haskell.org/package/gtk)
- Ask in the course's Google Group

#### Hint about the documentation

If you cannot find some function for given type, then look at the super class.

Note: the class hierarchy diagram in the documentation is broken. Use the class definitions

#### Web Tutorial

## There is a Gtk2Hs tutorial on the course web page

http://www.cse.chalmers.se/edu/course/TDA451\_Functional\_Programming/labs/4/gtk2hs.html

Introduction to GUI programming

2 Introduction to GTK+ and Gtk2Hs

3 The First Gtk2Hs Program

## Scope

#### A simple graphical interface that:

- opens a window
- let the user to draw lines
- the width of the lines is configurable

#### Initialization

• You need to import the library:

import Graphics.UI.Gtk

Note: This is the top-level module which imports several other modules, so you don't need to list them explicitly

• Initialize the library:

initGUI :: IO ()

• Run the event loop:

mainGUI :: IO ()

#### Create a Window

Look at Graphics.UI.Gtk.Windows.Window

windowNew :: IO Window

• You also need to show the Window, so since it is a Widget look at: *Graphics.UI.Gtk.Abstract.Widget* 

```
widgetShow :: WidgetClass self \Rightarrow self \rightarrow IO () widgetShowAll :: WidgetClass self \Rightarrow self \rightarrow IO ()
```

## Why the program doesn't terminate?

- I close the window but the program doesn't terminate, why?
- We have to tell GTK when to terminate the event loop:

```
onDestroy :: WidgetClass w \Rightarrow w \rightarrow IO () \rightarrow IO (ConnectId w) mainQuit :: IO ()
```

#### Create a DrawingArea

• Look at Graphics.UI.Gtk.Misc.DrawingArea

drawingAreaNew :: IO DrawingArea

 DrawingArea have to be added as children of Window, look at Graphics.UI.Gtk.Abstract.Widget

 $\mathsf{containerAdd} :: (\mathsf{ContainerClass} \ \mathsf{self}, \ \mathsf{WidgetClass} \ \mathsf{widget}) \Rightarrow \mathsf{self} \rightarrow \mathsf{widget} \rightarrow \mathsf{IO} \ ()$ 

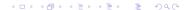

#### Reaction to Events

- When the user clicks on the window, then the program have to react.
- We need listener for the 'button press' event:

```
\label{eq:conbuttonPress} \mbox{\ensuremath{::}} \mbox{\ensuremath{WidgetClass}} \mbox{\ensuremath{w}} \Rightarrow \mbox{\ensuremath{w}} \rightarrow \mbox{\ensuremath{(Event \to IO\ Bool)}} \rightarrow \mbox{\ensuremath{IO}} \mbox{\ensuremath{(ConnectId\ w)}} (in Graphics.UI.Gtk.Abstract.Widget)
```

## Using State

 The default way to model state in GTK is by using the IORef type from the standard Haskell library. In module Data.IORef:

```
newIORef :: a \rightarrow IO (IORef a)
readIORef :: IORef a \rightarrow IO a
writeIORef :: IORef a \rightarrow a \rightarrow IO ()
```

# Drawing (1)

- GTK+ has two (and more) layers GTK and GDK
- GTK is the higher level where the user interface is composed of controls
- GDK is the lower level which is closer to the "device"

The drawing operations are on the device level

## Drawing (2)

 Every GTK widget is associated with one GDK window. The relation is:

 $\mathsf{widgetGetDrawWindow} :: \mathsf{WidgetClass} \ \mathsf{widget} \Rightarrow \mathsf{widget} \to \mathsf{IO} \ \mathsf{DrawWindow}$ 

Every drawing session is within some Graphical Context (GC):

 $\mathsf{gcNew} :: \mathsf{DrawableClass} \ \mathsf{d} \, \Rightarrow \mathsf{d} \, \to \, \mathsf{IO} \, \, \mathsf{GC}$ 

## Drawing (3)

 The graphical context remembers attributes like current color, font, filling pattern, etc.

```
gcSetValues :: GC \rightarrow GCValues \rightarrow IO () gcGetValues :: GC \rightarrow IO GCValues
```

They are used by all drawing primitives

```
drawLines :: DrawableClass d \Rightarrow d \rightarrow GC \rightarrow [Point] \rightarrow IO ()
```

## Drawing is yet another event

- The environment tells the program when it have to redraw the window.
- This is yet another event:

```
\mathsf{onExpose} :: \mathsf{WidgetClass} \ \mathsf{w} \Rightarrow \mathsf{w} \to \mathsf{(Event} \to \mathsf{IO} \ \mathsf{Bool}) \to \mathsf{IO} \ \mathsf{(ConnectId} \ \mathsf{w})
```

## The program also could initiate redrawing

• When the program have changed its state then it have to tell the environment that it have to refresh its windows.

```
\mathsf{widgetQueueDraw} :: \mathsf{WidgetClass} \; \mathsf{self} \Rightarrow \mathsf{self} \to \mathsf{IO} \; ()
```

• After that the environment activates the 'Expose' event.

## Layout widgets

- If you want more than one widget in the window then you have to arrange them somehow.
- GTK provides Layout Widgets:

```
vBoxNew :: Bool \rightarrow Int \rightarrow IO VBox hBoxNew :: Bool \rightarrow Int \rightarrow IO HBox
```

We pack widgets into boxes using:

```
\mathsf{boxPackStart} :: \big(\mathsf{BoxClass}\ \mathsf{self},\ \mathsf{WidgetClass}\ \mathsf{child}\big) \Rightarrow \mathsf{self} \to \mathsf{child} \to \mathsf{Packing} \to \mathsf{Int} \to \mathsf{Packing} \to \mathsf{Int} \to \mathsf{Int} \to \mathsf{Int} \to \mathsf{In
```

## Two other widgets

Entry

entryNew :: IO Entry

#### Button

buttonNew :: IO Button

 $button New With Label :: \ String \rightarrow IO \ Button$ 

#### The size request event

• We have to tell GTK how big drawing area we want

onSizeRequest :: WidgetClass  $w \Rightarrow w \rightarrow IO$  Requisition  $\rightarrow IO$  (ConnectId w)

### Now we can change the width of the line

• Attach a listener to the button click:

```
onClicked :: ButtonClass b \Rightarrow b \rightarrow IO () \rightarrow IO (ConnectId b)
```

Get the text from the entry box

```
\mathsf{entryGetText} :: \mathsf{EntryClass} \; \mathsf{self} \Rightarrow \mathsf{self} \to \mathsf{IO} \; \mathsf{String}
```

- The text into the entry may not be a number use message boxes! (Graphics.UI.Gtk.Windows.MessageDialog)
- Set the actual width. Remeber the GCValues structure!

#### Done

Now we have a complete program!